# **Wikiprint Book**

**Title: Uprawnienia do dokumentów**

**Subject: eDokumenty - elektroniczny system obiegu dokumentów, workflow i CRM - NewBusinessAdmin/Documents/Permissions**

**Version: 42**

**Date: 06/07/25 06:10:59**

# **Table of Contents**

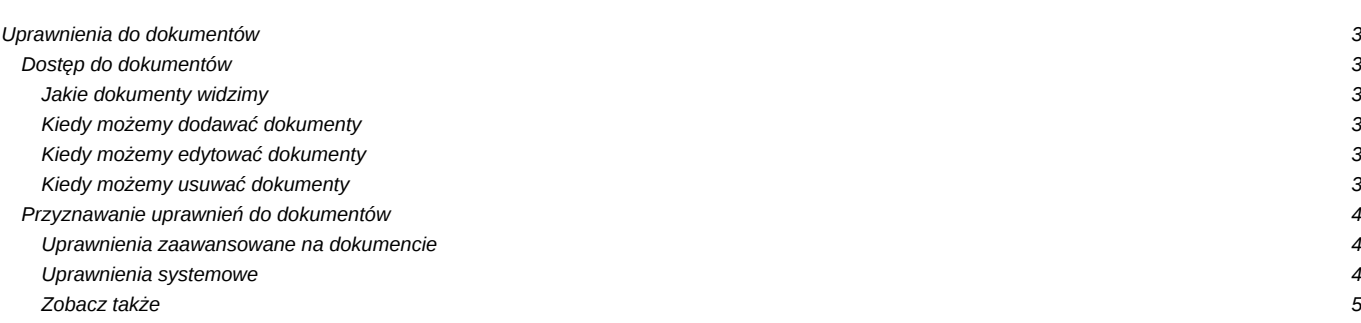

[Podręcznik użytkownika](http://support.edokumenty.eu/trac/wiki/NewBusinessAdmin) > [Dokumenty](http://support.edokumenty.eu/trac/wiki/NewBusinessAdmin/Documents) > Uprawnienia do dokumentów

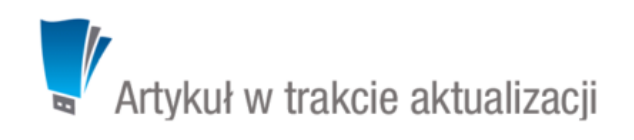

# **Uprawnienia do dokumentów**

Zakres czynności, które możemy wykonywać na dokumentach, jest zależny od uprawnień przyznawanych na różnych poziomach. Dokumenty możemy:

- dodawać
- odczytywać
- edytować
- usuwać.

# **Dostęp do dokumentów**

Dokumenty, do których mamy minimalny dostęp, zgromadzone są w module **Dokumenty**. Pojęcie *minimalny dostęp* rozumiemy tutaj jako możliwość odczytu dokumentu.

#### **Jakie dokumenty widzimy**

Abyśmy mogli zapoznać się z dokumentem, nie może nam zostać zabrane prawo do odczytu w zaawansowanych uprawnieniach na dokumencie (*patrz niżej*)

- dokumenty utworzone przez nas
- dokumenty [otrzymane](http://support.edokumenty.eu/trac/wiki/NewBusinessAdmin/Documents/ForwardAssignment)
- dokumenty ze spraw, do których mamy dostęp [szczegóły](http://support.edokumenty.eu/trac/wiki/NewBusinessAdmin/Cases/DocumentCreate#point1)
- dokumenty na stanowiskach, do których mamy dostęp (jednostkę taką wybieramy na drzewku w panelu nawigacyjnym **Pozostałe stanowiska** [więcej\)](http://support.edokumenty.eu/trac/wiki/NewBusinessAdmin/Documents/View)

#### **Kiedy możemy dodawać dokumenty**

• dokumenty możemy dodawać, jeśli posiadamy [uprawnienia systemowe](http://support.edokumenty.eu/trac/wiki/NewBusinessAdmin/Landing/Permissions) do **Tworzenia** i do **Edycji** dokumentów

#### **Kiedy możemy edytować dokumenty**

Do edycji dokumentów niezbędne jest posiadanie **[uprawnienia systemowego](http://support.edokumenty.eu/trac/wiki/NewBusinessAdmin/Landing/Permissions) do edycji** dokumentów. Wtedy:

- możemy edytować dokumenty dodane przez nas
- możemy edytować [dokumenty otrzymane](http://support.edokumenty.eu/trac/wiki/NewBusinessAdmin/Documents/ForwardAssignment)
- możemy edytować dokumenty, na których mamy zaawansowane uprawnienia do edycji
- możemy edytować dokumenty ze spraw, do których mamy dostęp - [szczegóły](http://support.edokumenty.eu/trac/wiki/NewBusinessAdmin/Cases/DocumentCreate#point1)
- możemy edytować dokumenty, do których mamy zaawansowane uprawnienia **odczyt** i **zapis** na dokumencie
- dokumenty na stanowiskach, do których mamy [prawa](http://support.edokumenty.eu/trac/wiki/NewBusinessAdmin/Landing/Permissions)

#### **Kiedy możemy usuwać dokumenty**

Aby przenosić dokumenty do kosza, niezbędne jest posiadanie [uprawnienia systemowego](http://support.edokumenty.eu/trac/wiki/NewBusinessAdmin/Landing/Permissions) **Usuwanie**. Aby dodatkowo móc usuwać dokumenty z kosza, potrzebne jest uprawnienie systemowe **Usuwanie z kosza**. Wtedy:

- możemy usuwać dokumenty dodane przez nas
- możemy usuwać dokumenty ze spraw, do których mamy dostęp [szczegóły](http://support.edokumenty.eu/trac/wiki/NewBusinessAdmin/Cases/DocumentCreate#point1)
- możemy usuwać dokumenty na stanowiskach, do których mamy [prawa](http://support.edokumenty.eu/trac/wiki/NewBusinessAdmin/Landing/Permissions)

## **Uwaga**

Aby mieć dostęp do dokumentu ze sprawy lub kartoteki klienta, nie musimy mieć uprawnień do tej sprawy lub kartoteki. Wystarczy, że dokument zostanie nam przekazany lub nadane zostaną na nim zaawansowane uprawnienia do odczytu (i edycji) - patrz niżej.

# **Przyznawanie uprawnień do dokumentów**

### **Uprawnienia zaawansowane na dokumencie**

Kiedy utworzymy dokument w sprawie lub kartotece klienta, dostęp do niego będą miały wszystkie osoby posiadające dostęp do sprawy lub klienta. Może się jednak zdarzyć, że będziemy chcieli udostępnić dokument pracownikowi, który nie ma dostępu do sprawy lub *luźny* dokument utworzony w module **Dokumenty**.

Okno zarządzania uprawnieniami do dokumentu wyświetlane jest po kliknięciu ikony **Uprawnienia zaawansowane** w **Pasku narzędzi** w formularzu dokumentu (ikona **bylan**).

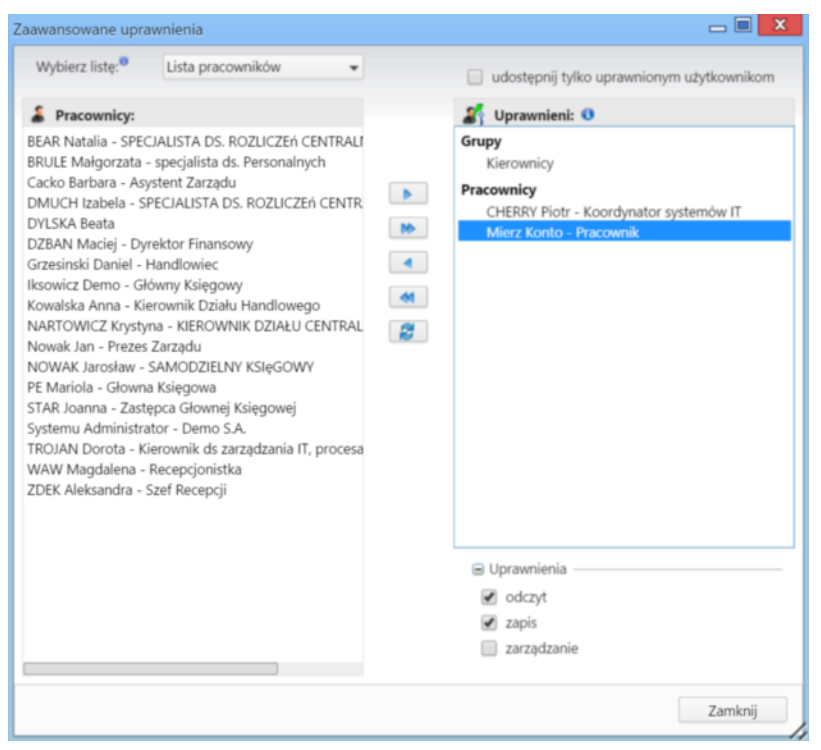

*Okno nadawania uprawnień do dokumentów*

Uprawnienia do edytowanego dokumentu przyznajemy pojedynczym pracownikom (na stanowiska) lub grupom pracowników. Odpowiednią opcję wybieramy z listy. Następnie, w oknie poniżej, zaznaczamy pracowników/grupy/stanowiska (w dwóch pierwszych przypadkach przytrzymujemy klawisz Ctrl aby zaznaczyć kilka elementów), po czym klikamy strzałkę . Aby przenieść wszystkie elementy między listami, klikamy podwójną strzałkę

Następnie zaznaczamy pozycje na liście **Uprawnieni** i zaznaczamy - w sekcji **Uprawnienia** poniżej checkboxy:

- **odczyt**, jeśli chcemy nadać prawo do odczytu
- **edycja**, jeśli chcemy nadać prawo do modyfikacji
- **zarządzanie**, jeśli chcemy nadać możliwość przyznawania uprawnień do dokumentu.

Aby odebrać użytkownikowi lub grupie użytkowników uprawnienia do dokumentów, zaznaczamy ich - pojedynczo - na liście **Uprawnieni** i odznaczamy wszystkie checkboxy w sekcji **Uprawnienia**.

#### **Uprawnienia systemowe**

Prawa systemowe do tworzenia, edycji, przenoszenia do kosza i usuwania z kosza dokumentów nadawane są w kartotekach pracowników. Szczegółowy opis zarządzania uprawnieniami systemowymi i praw do jednostek można przeczytać w osobnym [artykule.](http://support.edokumenty.eu/trac/wiki/NewBusinessAdmin/Landing/Permissions)

Uprawnienia systemowe dotyczące wybranych typów dokumentów:

- Przywilej pozwalający na edycję kosztów faktury VAT
- Dokumenty > Płatność: pozwala na zarządzanie zawartością zakładki **Płatność** (dodawanie, edycja, usuwanie)
- Edycja waluty na dokumentach, jeśli domyślna waluta została oznaczona jako zablokowana
- Podgląd daty przeczytania dokumentów
- Podgląd poprzednich [dekretacji dokumentów](http://support.edokumenty.eu/trac/wiki/NewBusinessAdmin/Documents/ForwardAssignment)
- Przywilej edycji i zarządzania dokumentem dla tworzącego dokument po jego [przekazaniu](http://support.edokumenty.eu/trac/wiki/NewBusinessAdmin/Documents/ForwardAssignment)
- Przywilej podglądu marży na pozycji dokumentu
- Przywilej wprowadzenia ujemnej marży na pozycji dokumentu
- Przywilej pokazywania w historii dokumentu kiedy i przez kogo dokument został przeczytany

## **Zobacz także**

• [Przeglądanie dokumentów](http://support.edokumenty.eu/trac/wiki/NewBusinessAdmin/Documents/View)